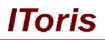

# Product Questions/Answers Extension for Magento

# **User Guide**

version 1.0

created by "IToris" Project Team IToris

Please, visit us at: http://www.itoris.com or contact directly by email: sales@itoris.com

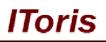

# **Table of contents**

| 1. | Introdu  | ection                                     | 3  |
|----|----------|--------------------------------------------|----|
|    | 1.1. Pur | rpose                                      | 3  |
| 2. |          | tion and License                           |    |
|    | 2.1. Ins | tallation                                  | 3  |
|    | 2.2. Lic | ense                                       | 3  |
| 3. | How to   | • Use                                      | 3  |
|    | 3.1. Set | tings                                      | 3  |
|    | 3.1.1.   | Stores settings                            | 4  |
|    | 3.1.2.   | General Settings                           | 4  |
|    | 3.1.3.   | Email Settings                             | 6  |
|    | 3.2. Ad  | d Questions/Answers Block to the Front-end | 7  |
|    | 3.2.1.   | Include Q&A block in template              | 7  |
|    | 3.2.2.   | Include Q&A block in Product Tabs          | 8  |
|    | 3.3. Qu  | estions and Answers Management             |    |
|    | 3.3.1.   | Pending Questions' List                    |    |
|    | 3.3.2.   | Inappropriate Questions' List              | 10 |
|    | 3.3.3.   | Not Answered Questions' List               | 11 |
|    | 3.3.4.   | All Questions' List                        | 11 |
|    | 3.3.5.   | Pending Answers' List                      | 13 |
|    | 3.3.6.   | Inappropriate Answers' List                | 13 |
|    | 3.3.7.   | All Answers' List                          | 13 |
|    | 3.4. Fro |                                            |    |
|    | 3.4.1.   | Main Questions and Answers Area. Design    |    |
|    | 3.4.2.   | Questions and Answers. Features            | 15 |

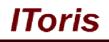

# 1. Introduction

# 1.1. Purpose

This document is a **User Guide** for Questions/Answers extension for Magento. It describes how work with the extension.

Questions/Answers is a great means to expand your client-oriented services. Should your clients need additional information about the products you sell, need explanations and instructions or simply want to make sure your products are eligible for them - Questions/Answers extension is all you need.

Ability to ask questions directly on products' pages, reply them, full administration management of the process - all this you get with the extension.

Plenty of settings so that you can adjust the Q&A functionality to meet your needs ideally are supplemented with easy installation, life-time free updates and good support.

# 2. Installation and License

# 2.1. Installation

All our Magento extensions and templates are installed via IToris Installer.

Download IToris Installer from here <u>http://www.itoris.com/itoris-magento-installer.html</u> and un-pack to the root of your website. It will then appear in menu System ->IToris extensions -> IToris Installer.

Open it and you will see all our Magento Extensions and Templates, both installed and available. You can install, update and un-install them with one click now.

Find Questions Answers in the list of extensions and press **Install** button. It will ask for the license key that you will receive after the purchase. Enter the key and submit. The extension will be installed. It will be available in menu **System ->IToris extensions -> Product Questions/Answers.** 

# 2.2. License

Questions/Answers is website-dependent. 'Website' is meant here is Magento terms. One license key can activate one Magento website (including all its stores and storeviews).

Each separate website should have a separate license key.

You can switch the license from one website to another – login to <u>http://www.itoris.com</u> using the credentials you will receive after the purchase. Go to **My Products** area, find your key there and reset it from the current website. Then use it again to activate another website.

The license also includes free life-time updates for the extension. Updating is easy - all you need is to open Installer (System ->IToris extensions -> IToris Installer), find the extension here and press 'Update' icon.

# 3. How to Use

# 3.1. Settings

Install Questions/Answers extension and open it in admin area (System ->IToris extensions -> Product Questions/Answers). You will see Settings area:

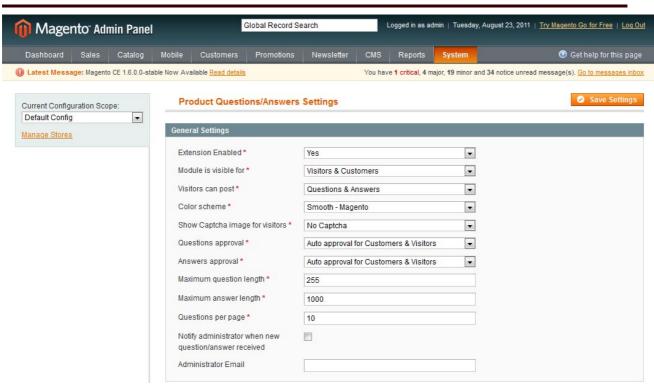

IToris

There are 3 main areas of settings:

- Stores settings
- General settings
- Email settings

### 3.1.1.Stores' settings

On the top left there are stores' settings

| î Magen                                                 | to <sup>-</sup> Adı | min Panel      |                      |                                |             | Global           | Record Sear | ch                     | Logged in as admin   Tuesday, August 16, 2011   Log Ou          |
|---------------------------------------------------------|---------------------|----------------|----------------------|--------------------------------|-------------|------------------|-------------|------------------------|-----------------------------------------------------------------|
| Dashboard                                               | Sales               | Catalog        | Customers            | Promotions                     | Newsletter  | CMS              | Reports     | System                 | ③ Get help for this page                                        |
| 🕽 Latest Messag                                         | e: Magento          | o Preview Vers | ion CE 1.6.0.0-rc2   | is now available <u>R</u>      | ead details |                  | You have    | I critical, 4 major, 1 | 19 minor and 33 notice unread message(s). Go to messages inbox. |
| Current Configur<br>Default Config<br>Default Config    | N                   |                | Produc<br>General Se | ct Questions/                  | Answers Set | tings            |             |                        | Save Settings                                                   |
| Main Website<br>Main Sto<br>English<br>French<br>German |                     | 5              |                      | n Enables *<br>s visible for * | Ye<br>Vi    | es<br>sitors & C | ustomers    |                        | ×                                                               |
|                                                         |                     |                | Visitors of          | can post*                      | Q           | uestions 8       | Answers     |                        | ×                                                               |

You can define if you need the same settings for all your stores or if they should vary.

If the settings should be different, select a store and set it. Then select another store and add settings to it, etc. Save settings after you finish.

# 3.1.2. General Settings

General settings area is to define how the extension should behave for your customers.

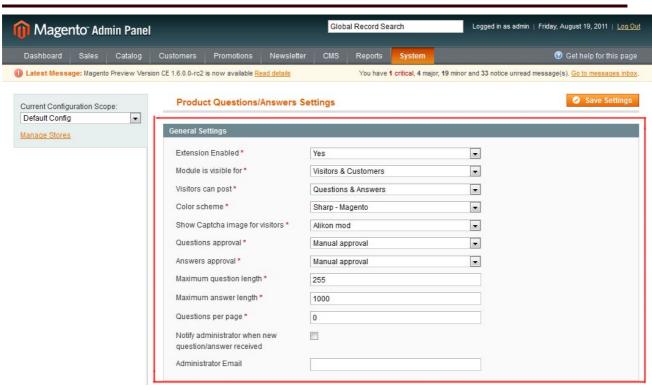

IToris

Let us find out what each setting means and how it change the look and behaviour of the extension.

The first setting is **Entension Enabled**. It activates/deactivates the extension. While you set it you can deactivate it so that it is not displayed on the front-end.

**Module is visible for** - define if both logged in (customers) and not logged in (visitors) users should see the Questions&Answers block - or logged in users only.

The following setting - **Visitors can post** - depend on the previous one. If you select that the module should be visible to customers only this setting will be disabled.

In this setting you can define if visitors (not logged in users) can post questions only, answers only or both questions and answers.

**Color scheme** Questions/Answers extension has several designs created for you already. Please seelct the one to meet the design concept of your website better.

**Show Captcha image for visitors** - in order to avoid spam attacks, you can select one of the CAPTCHA images that your visitors should enter when they post questions and answers. This setting again will be disabled if you have selected the extesnion to be visible for customers only.

The next setting deals with moderation - **Questions approval.** As not all question may be eligible, you can select if you want to moderate them manually or not. The following options are available:

| visitors can post                 | Questions & Answers                            | Ŧ |
|-----------------------------------|------------------------------------------------|---|
| Color scheme *                    | Sharp - Magento                                | - |
| Show Captcha image for visitors * | Alikon mod                                     | Ŧ |
| Questions approval *              | Manual approval                                | - |
| Answers approval *                | Manual aporoval<br>Auto approval for Customers |   |
| Maximum question length *         | Auto approval for Customers & Visitors<br>255  |   |
| Maximum answer length *           | 1000                                           |   |

<u>Manual approve</u> - the questions will not be visible until administrator approves them. <u>Auto approval for Customers</u> - if a user is logged-in, his/her questions will be visible immediately after submitting. If the user is not logged in, then his/her questions need admin's approve to become visible. <u>Auto approval for Customers and Visitors</u> - both customers and visitors can post questions and they will be

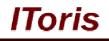

visible immediately.

Answers approval - the same as Questions approval, but for answers.

**Maximum question length** and **Maximum answer length** - set the length of questions and answers (in symbols).

Define how many questions there should go per page with **Questions per page** setting. When the number of questions exceeds the allowed one, there will appear a paging so that users can go to the following page(s) and see the rest.

**Notify administrator when new question/answer received** - check if you want administrator to receive email notifications when a new question or answer has been posted. Do not forget to create email template for the notifications (see the setting below).

Administrator Email - enter the email address on which the notifications should be sent.

N.B. Save settings after you have changed them.

### 3.1.3. Email Settings

Email Settings go directly below the General Settings. In Email Settings you can create the look of the notifications administrator and user will receive (email templates).

| Product Questions/Answers Settings                                                                               | Save Settings                                                                                                    |
|----------------------------------------------------------------------------------------------------|----------------------------------------------------------------------------------------------------|
| Email Settings                                                                                                   |                                                                                                    |
| Admin email from name *<br>Admin from email *<br>Admin email subject *<br>Admin Email Notification Template<br>* | {{store_view_name}}         admin@admin.com         New {{question_or_answer}} received for moderat         Image: Image: I |
| User email from name *<br>User from email *<br>User email subject *<br>User Email Notification Template *        | {{store_view_name}}<br>admin@admin.com<br>New answer added to your question.                                                                                                    |

There are 2 email templates - the one administrator will receive when a new question or answer has been posted and the one the question poster will receive when there is a reply.

The texts in the email templates are already created for you. Yet you can edit them the way you need. The content of each email consists of the following:

- Email head
- Email body texts and decorations
- Email body variables

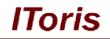

Email head - for each email you can define:

- From name from which name should the email be sent
- o From email from which email address should the email be sent
- o <u>Subject</u> subject of the email

**Email body.** In the WYSIWYG editor you can create the look of the email template. Add any text and decorations you need there.

One more important part of an email is variables. When you add variables they are substituted in emails with the read data entered. The list of variables is available under the template's editor.

**<u>E.g.</u>** There is a variable {{product\_name}}. In emails it will be substituted with the real name of the product for which the question or answer has been submitted.

Set email notifications for both admins and users and save the settings.

# 3.2. Add Questions/Answers Block to the Front-end

# 3.2.1.Include Q&A block in Template

To add the Questions& Answers functionality to the front-end you will need to include it in your template.

1. Check which skin is used now on your site. If you are not sure, open your site in a browser, open the source of the page. Inside <head> tags you will find something like

k rel="stylesheet" type="text/css" href="http://mymagento.com/skin/frontend/package/theme/css/styles.css" media="all" />

package/theme - the name of your design package and the theme

2. Declare a new block in your template. To do it open /app/design/frontend/{pack\_name}/{theme\_name}/layout/catalog.xml

**N.B.** if there is no this file, copy it from /app/design/frontend/base/default/layout/catalog.xml and then make the changes in the copy.

Find <block> tags inside this file and add the following (red line):

<block type="catalog/product\_view" name="product.info" template="catalog/product/view.phtml">

<block type="itoris\_productqa/productQa" name="itoris\_productqa\_block" as="itoris\_qa"/></block>

**3.** Make this new Q&A block visible. Open the file:

/app/design/frontend/{pack\_name}/{theme\_name}/template/catalog/product/view.phtml

**N.B.** if there is no this file, copy it from /app/design/frontend/base/default/template/catalog/product/view.phtml and then make the changes in the copy.

Find the lines

<?php echo \$this->getChildHtml('upsell\_products') ?> <?php echo \$this->getChildHtml('product\_additional\_data') ?>

And after these lines add <?php echo \$this->getChildHtml('itoris\_qa') ?>

4. If you do not see Q&A block after this - clear the cache in System->Cache Management

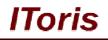

# 3.2.2.Include Q&A block in Product Tabs

There is another extension developed by IToris that organizes product pages in a convenient and goodlooking way, placing product blocks in tabs - <u>Product Tabs Slider</u>.

Q&A block can be added as one of the tabs. To do it open the admin area, open Tabs Slider Extension (System -> IToris Extensions -> Product Tabs Slider). Press 'Add custom tab', and in the WYSIWYG editor add a new widget. The name (alias) of the widget is itoris\_qa.

# 3.3. Questions and Answers Management

Apart from settings there is a separate area for administrators to moderate questions and answers. The area is available at Catalog –>Product Q/A

| 🗊 Ma       | age  | ento <sup>®</sup> Adr | nin Panel                    |       |                            |                | Global Red                    | ord Searc  | h                  | Logg         | ed in as admin   Tue | sday, August 16, 20        | 11   <u>Loq (</u> |
|------------|------|-----------------------|------------------------------|-------|----------------------------|----------------|-------------------------------|------------|--------------------|--------------|----------------------|----------------------------|-------------------|
| Dashbo     | ard  | Sales                 | Catalog Customers            | Pro   | motions                    | Newsletter     | CMS F                         | Reports    | System             |              |                      | 🕑 Get help fo              | or this pag       |
| Latest I   | Mess | age: Magento          | Manage Products              | w     | available <mark>Rea</mark> | d details      |                               | You have 1 | critical, 4 major, | 19 minor and | 33 notice unread me  | ssage(s). <u>Go to mes</u> | sages inbo        |
| All Qu     | iest | ions                  | Product Q/A<br>Manage Catego |       | Pending                    | Questions      |                               |            |                    |              |                      | Add New                    | Question          |
|            |      |                       | Attributes Answe             | ers o | Inappro                    | priate Questic | ins                           |            |                    |              |                      |                            |                   |
| age 🔣 🚹    | 1    | 💽 of 1 pag            | URL Rewrite Manageme         | in in | To Not Answered Questions  |                |                               |            |                    |              |                      | Reset Filter               | Search            |
| Select All | Un   | select All            | Search Terms                 | ri C  | All Ques                   | tions          |                               |            |                    |              | Actions              |                            | Submit            |
|            | ID   | Inappr                | Reviews and Ratings          | 4     | Nickname                   | Ques           | tion                          | Visib      | le In              | Туре         | Product Name         | Product SKU                | Actio             |
| Any 💌      |      | -                     | Tags                         | 4.    |                            |                |                               |            | -                  |              | ]                    |                            |                   |
|            |      |                       | Google Base                  | 4     |                            |                |                               |            |                    |              |                      |                            |                   |
|            | 3    |                       | Google Sitemap               |       | Netrrw                     | What           | is the differenc              | e Main     | Website            | Guest        | CN Clogs             | cn                         | Edit              |
|            | -    |                       | PM                           |       |                            |                | en tap shoes<br>logging shoes | Mai        | n Store<br>nglish  |              | Beach/Garden<br>Clog |                            |                   |

There are several lists available for convenient moderation. Administrators can choose to see only pending questions (that are not visible yet and require approving), inappropriate questions (that have marked by customers as of not being appropriate), not answered questions or all questions together.

# 3.3.1.Pending Questions' List

'Pending Questions' area lists all pending questions, i.e. the questions that have not been moderated by administrators yet and are not visible for customers.

The list is organized in a usual Magento way. You can sort it out by ID, by date (or date period), by the user's nickname, by store, by usertype (guest or customer), by product name or by product SKU.

Each question has information about the replies (how many times it has been replied).

From the pending list administrator can open any question for editing (both its content's editing and status changing). Press 'edit' link to open a question for editing.

# IToris

| р Ma       | iger  | nto <sup>-</sup> Admin F        | Panel          |                              |                                                      |                                                                                                    | Global Record Se                      | arch          |                        | Logged in as admin                             | Friday, August 19, 2        | 011   <u>Lo</u> g |
|------------|-------|---------------------------------|----------------|------------------------------|------------------------------------------------------|----------------------------------------------------------------------------------------------------|---------------------------------------|---------------|------------------------|------------------------------------------------|-----------------------------|-------------------|
| Dashboa    | ard   | Sales Cat                       | alog C         | ustomers                     | Promotions                                           | Newsletter CM                                                                                                    | IS Reports                            | Syster        | n                      |                                                | 🕑 Get help f                | or this pa        |
| ) Latest N | lessa | <mark>ge:</mark> Magento CE 1.6 | 5.0.0-stable 1 | Now Available <mark>R</mark> | ead details                                          |                                                                                                    | You have                              | 1 critical, 4 | major, <b>19</b> minor | and 34 notice unread n                         | nessage(s). <u>Go to me</u> | ssages ini        |
| Pendi      | ng Q  | uestions                        |                |                              |                                                      |                                                                                                    |                                       |               |                        |                                                |                             |                   |
| ige 🕜 🚺    | 0     | of 1 pages                      | View 20        | 💌 per page                   | Total 3 reco                                         | rds found                                                                                                    |                                       |               |                        |                                                | Reset Filter                | Searc             |
| Select All | Unse  | elect All   Select '            | Visible   U    | nselect Visible              | 0 items select                                       | ed                                                                                                    |                                       |               |                        | Actions                                        | -                           | Submit            |
|            | ID    | Created On                      | ţ              | Nickname                     | Questic                                              | in                                                                                                    | Visible In                            |               | Туре                   | Product Name                                   | Product SKU                 | Actio             |
| Any 💌      |       | From: 📰                         |                |                              |                                                      |                                                                                                    |                                       | •             |                        |                                                |                             |                   |
|            | 5     | Aug 19, 2011 1<br>PM            | 1:07:54        | Yggra                        | laptop h<br>mode?<br>"sleepir<br>simply o<br>keep ch | question - does this<br>lave a sleeping<br>Should I press<br>Ig" function - or can I<br>close it? Also - can I<br>arging when the<br>s full? Thanks,<br>rers) | Main Website<br>Main Store<br>English |               | Guest                  | Sony VAIO<br>VGN-TXN27N/B<br>11.1" Notebook PC | VGN-TXN27N/B                | Edit              |
|            | 4     | Aug 19, 2011 1<br>PM            | 1:05:51        | Larry                        |                                                      | he average battery<br>his model?<br>vers)                                                                                                    | Main Website<br>Main Store<br>English |               | Guest                  | Sony VAIO<br>VGN-TXN27N/B<br>11.1" Notebook PC | VGN-TXN27N/B                | Edit              |
|            | 3     | Aug 16, 2011 5<br>PM            | 5:14:06        | Netrrw                       | betwee                                               | the difference<br>n tap shoes and<br>g shoes?                                                                                                    | Main Website<br>Main Store<br>English |               | Guest                  | CN Clogs<br>Beach/Garden<br>Clog               | cn                          | Edit              |

### 3.3.1.1. Editing Pending Questions

To edit a question press 'edit' link. The question will be opened up for editing

| Edit Question                           |                             |                        |                     |                      | Back   | Reset | Belete Question | Save Question |
|-----------------------------------------|-----------------------------|------------------------|---------------------|----------------------|--------|-------|-----------------|---------------|
| Question Details                        |                             |                        |                     |                      |        |       |                 |               |
| Product                                 | Sony VAIO V                 | GN-TXN27N/B 11.1"      | Notebook PC         |                      |        |       |                 |               |
| Posted By 0                             | Guest                       | Posted On              | Aug 19, 2011 1:     | 07:54 PM             |        |       |                 |               |
| Rating                                  | ) helpful, <mark>0</mark> i | not helpful            |                     |                      |        |       |                 |               |
| Status *                                | Pending                     |                        | •                   |                      |        |       |                 |               |
|                                         | Main Web<br>English         | site                   | *                   |                      |        |       |                 |               |
|                                         | French                      |                        |                     |                      |        |       |                 |               |
|                                         | German                      |                        |                     |                      |        |       |                 |               |
|                                         |                             |                        |                     |                      |        |       |                 |               |
|                                         |                             |                        |                     |                      |        |       |                 |               |
|                                         |                             |                        |                     |                      |        |       |                 |               |
|                                         |                             |                        |                     |                      |        |       |                 |               |
| Nickname *                              |                             |                        | *                   |                      |        |       |                 |               |
|                                         | Yggra                       |                        |                     |                      |        |       |                 |               |
| Your Question *                         | I have a qui                | estion - does this lap | otop have a sleepin |                      |        |       |                 |               |
| nswers                                  | _                           |                        |                     |                      |        | _     |                 |               |
| 113WC13                                 |                             |                        |                     |                      |        |       |                 |               |
| Del Posted On Posted By                 | Inappr                      | Status                 | Nickname            | Answer               |        |       |                 |               |
| Aug 19, 2011 Administrato<br>1:44:21 PM | r                           | Approved 💌             | admin               | 2.5-3 hours approxim | mately |       |                 | j,            |
| Add New Answer:<br>Status Nickname      |                             | Answer                 |                     |                      |        |       |                 |               |
| Pending 💌                               |                             |                        |                     |                      |        |       |                 | Add           |

<u>Question details</u> On the top there is the **product's name** (on which the question has been posted). Below there is information about the poster (nickname) and date of posting.

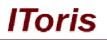

This data is for information only, it is not editable.

Below there is **rating**. It displays how many times the question has been marked as helpful, and how many times it has been marked as not helpful (by customers).

Then there is **status**. Administrator can change pending status to either 'approved', or 'not approved'. Approved questions become visible for guests and customers. Pending and not approved questions are not visible from the front-end.

Below there is visibility in stores. Administrator can change the store(s) in which the question is visible.

Administrator can edit both nickname and question's text.

### Answers

The area below displays answers for this question. There is ability for administrator to edit/delete the answers as well as to add own answer directly from this page.

To edit an answer - administrator edits its text or the nickname and saves the changes of the page.

To delete an answer - administrator checks 'del' checkbox near the answer(s) and saves the changes of the page.

To add a new answer - administrator enters a nickname, the answer, sets its status and presses "add" button near the answers.

### 3.3.2. Inappropriate Questions' List

In case a customer has marked a question as being inappropriate - it appears in this list.

The question stays visible on the front-end, this feature has been created for administrators to take attention if a question has been reported as inappropriate.

| 🗊 Ma       | age   | nto <sup>-</sup> Adr      | nin Panel                  |                        |               |                                                                           | Global Rec                                                                                                    | ord Sea               | arch                         | Log            | ıged in as admin ∣ Fr                             | iday, August 19, 201       | 1   <u>Loq</u> |
|------------|-------|---------------------------|----------------------------|------------------------|---------------|---------------------------------------------------------------------------|----------------------------------------------------------------------------------------------------|-----------------------|------------------------------|----------------|---------------------------------------------------|----------------------------|----------------|
| Dashbo     | oard  | Sales                     | Catalog Custom             | ers Pror               | motions       | Newsletter                                                                | CMS Rep                                                                                                    | oorts                 | System                       |                |                                                   | 🕜 Get help for             | this pa        |
| Latest     | Mess  | <mark>age:</mark> Magento | CE 1.6.0.0-stable Now Av   | vailable <u>Read d</u> | letails       |                                                                           | Yo                                                                                                    | u have <mark>1</mark> | critical, 4 major, 1         | 19 minor and 3 | 34 notice unread mes                              | sage(s). <u>Go to mess</u> | ages int       |
| All Qu     | uesti | ons                       |                            |                        |               |                                                                           |                                                                                                    |                       |                              |                |                                                   | O Add New G                | Questio        |
| age 📧 🗌    | 1     | 📄 of 1 pag                | es   View 20 💌 p           | erpage   To            | otal 5 record | ls found                                                                  |                                                                                                    |                       |                              |                |                                                   | Reset Filter               | Searc          |
| Select All |       |                           | Select Visible   Unselect  |                        | tems selected |                                                                           |                                                                                                    |                       |                              |                | Actions                                           |                            | ubmit          |
|            | ID    | Inappr                    | Created On                 |                        | Nickname      | Questi                                                                    | ion                                                                                                    | Visib                 |                              | Туре           | Product Name                                      | Product SKU                | Actio          |
| Any 💌      |       |                           | From: 🗾<br>To : 📃          |                        |               |                                                                           |                                                                                                    |                       | •                            |                |                                                   |                            |                |
|            | 5     | 0                         | Aug 19, 2011 1:07:54<br>PM | Approved               | Yggra         | does ti<br>sleepin<br>Should<br>"sleepi<br>can I s<br>Also - (<br>chargin | a question -<br>his laptop have a<br>ng mode?<br>11 press<br>ing" function - or<br>imply close it?<br>can I keep<br>ng when the<br>is full? Thanks,<br>wers) | Mai                   | Website<br>n Store<br>nglish | Guest          | Sony VAIO<br>VGN-TXN27N/B<br>11.1" Notebook<br>PC | VGN-TXN27N/B               | Edit           |
|            | 4     | 0                         | Aug 19, 2011 1:05:51<br>PM | Approved               | Larry         |                                                                           |                                                                                                    | Mai                   | Website<br>n Store<br>nglish | Guest          | Sony VAIO<br>VGN-TXN27N/B<br>11.1" Notebook<br>PC | VGN-TXN27N/B               | Edit           |

This list is similar to Pending questions list. Apart from the same sorting features there is a new column - Inappropriate. There is a special sign for inappropriate questions, the same sign will be used in the list with all available questions

Please, visit us at: http://www.itoris.com or contact directly by email: sales@itoris.com

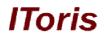

### 3.3.2.1. Editing Inappropriate Questions

Editing inappropriate questions is very similar to pending ones. Administrator clicks 'edit' link near a question. This opens the question for editing.

| Edit Question            |                                                              | Back | Reset | Delete Question | Save Question |
|--------------------------|--------------------------------------------------------------|------|-------|-----------------|---------------|
| Question Details         |                                                              |      |       |                 |               |
| Product                  | Sony VAIO VGN-TXN27N/B 11.1" Notebook PC                     |      |       |                 |               |
| Posted By                | Guest Posted On Aug 19, 2011 1:07:54 PM                      |      |       |                 |               |
| Rating                   | 0 helpful, 0 not helpful Rated as Inappropriate! remove flag | 2    |       |                 |               |
| Status *                 | Approved                                                     |      |       |                 |               |
| Question is visible in * | Main Website ^                                               |      |       |                 |               |
|                          | French                                                       |      |       |                 |               |
|                          | German                                                       |      |       |                 |               |
|                          |                                                              |      |       |                 |               |
|                          |                                                              |      |       |                 |               |
|                          |                                                              |      |       |                 |               |
|                          | -                                                            |      |       |                 |               |
| Nickname *               | Yggra                                                        |      |       |                 |               |
| Your Question *          | I have a question - does this laptop have a sleepin          |      |       |                 |               |
|                          |                                                              |      |       |                 |               |
| Answers                  |                                                              |      |       |                 |               |

Admin is able to do the same actions here as with a pending question - edit the nickname of the user, edit the question, change its stores' visibility, change its status.

Admin can add a new answer directly from this page as well.

Apart from standard features there is a new one "remove flag" for inappropriateness. As soon as the flag is removed the question is not longer available in Inappropriate list.

### 3.3.3.Not Answered Questions' List

This list allows administrator to view the questions that have no replies. The sorting and editing features on this list are the same as on the rest.

This list has been created as a convenient feature for admin to provide replies to customers where needed mostly.

### 3.3.4.All Questions' List

This list unites all previous list. Administrator can work directly from here, sort out the questions to display pending or not answered first, etc.

From this list administrator can edit the questions as well, add answers to them.

Yet there is one important feature available from this list only - **Add a new question**. Administrator can add a new question for any product, thus attracting interest to it.

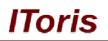

| î) M       | age   | nto <sup>-</sup> Adı      | nin Panel                  |                         |                |                                                                            | Global Re                                                                                                    | cord Se    | arch                          | Log            | lged in as admin ∣ Fi                             | iday, August 19, 201       | l   <u>Loq C</u> |
|------------|-------|---------------------------|----------------------------|-------------------------|----------------|----------------------------------------------------------------------------|----------------------------------------------------------------------------------------------------|------------|-------------------------------|----------------|---------------------------------------------------|----------------------------|------------------|
| Dashbo     | oard  | Sales                     | Catalog Custo              | mers Pro                | motions        | Newsletter                                                                 | CMS R                                                                                                    | eports     | System                        |                |                                                   | 📀 Get help for             | this pag         |
| D Latest   | Mess  | <mark>age:</mark> Magento | CE 1.6.0.0-stable Now      | Available <u>Read c</u> | <u>letails</u> |                                                                            | Ŷ                                                                                                    | ou have 1  | 1 critical, 4 major, 1        | 19 minor and 3 | 34 notice unread mes                              | sage(s). <u>Go to mess</u> | aqes inbo        |
| All Q      | uesti | ons                       |                            |                         |                |                                                                            |                                                                                                    |            |                               |                |                                                   | 🗘 Add New G                | uestion          |
|            |       |                           |                            |                         |                |                                                                            |                                                                                                    |            |                               |                |                                                   |                            |                  |
| age 💽      | 1     |                           |                            | Pro Property of         | otal 5 record  |                                                                            |                                                                                                    |            |                               |                |                                                   |                            | Search           |
| Select All |       |                           | Select Visible   Unsele    |                         |                |                                                                            |                                                                                                    |            |                               | 1              | Actions                                           |                            | ubmit            |
|            | ID    | Inappr                    |                            | Status                  | Nickname       | e Questi                                                                   | on                                                                                                    | Visit      | ole In                        | Туре           | Product Name                                      | Product SKU                | Action           |
| Any 👻      |       | -                         | From: 📰<br>To : 📰          |                         |                |                                                                            |                                                                                                    |            |                               | -              |                                                   |                            |                  |
|            | 5     |                           | Aug 19, 2011 1:07:54<br>PM | 4 Approved              | Yggra          | does th<br>sleepin<br>Should<br>"sleepi<br>can l si<br>Also - c<br>chargin | a question -<br>nis laptop have<br>19 mode?<br>11 press<br>ng" function - c<br>imply close it?<br>can I keep<br>19 when the<br>is full? Thanks<br>wers) | a Mai<br>E | Website<br>in Store<br>nglish | Guest          | Sony VAIO<br>VGN-TXN27N/B<br>11.1° Notebook<br>PC | VGN-TXN27N/B               | Edit             |
|            | 4     | 0                         | Aug 19, 2011 1:05:51<br>PM | Approved                | Larry          |                                                                            |                                                                                                    | Mai        | Website<br>in Store<br>nglish | Guest          | Sony VAIO<br>VGN-TXN27N/B<br>11.1" Notebook<br>PC | VGN-TXN27N/B               | Edit             |

### When "Add New Question" button is pressed - there is a page to add a question.

| 🍿 Magento <sup>-</sup> Admi | n Panel                        |                 |            | Glob | al Reco <mark>rd Se</mark> a | arch                    | Logged in as admin   Friday, August 19, 2011   <u>Log Out</u> |
|-----------------------------|--------------------------------|-----------------|------------|------|------------------------------|-------------------------|---------------------------------------------------------------|
| Dashboard Sales             | Catalog Customers              | Promotions      | Newsletter | CMS  | Reports                      | System                  | Get help for this page                                        |
| Latest Message: Magento Cl  | 1.6.0.0-stable Now Available R | ead details     |            | 1    | You have f                   | I critical, 4 major, 19 | minor and 34 notice unread message(s). Go to messages inbox.  |
| Add New Question            |                                |                 |            |      |                              |                         | Back Reset      Add Question                                  |
| Question Details            |                                |                 |            |      |                              |                         |                                                               |
| Product *                   | Nokia 2610 Phor                | ne (sku: n2610) | [          | •    |                              |                         |                                                               |
| Status *                    | Pending                        |                 | [          | •    |                              |                         |                                                               |
| Question is visible in *    | <b>Main Website</b><br>English |                 |            | ^    |                              |                         |                                                               |
|                             | French                         |                 |            |      |                              |                         |                                                               |
|                             | German                         |                 |            |      |                              |                         |                                                               |
|                             |                                |                 |            |      |                              |                         |                                                               |
|                             |                                |                 |            |      |                              |                         |                                                               |
|                             |                                |                 |            | ~    |                              |                         |                                                               |
| Nickname *                  |                                |                 |            |      |                              |                         |                                                               |
| Your Question *             |                                |                 |            |      |                              |                         |                                                               |

Administrator selects a product, selects the status of the question. Then there is ability to enter a nickname and the question itself.

If admin sets 'approved' status - the question will be displayed directly after submitting.

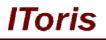

# 3.3.5. Pending Answers' List

'Pending Answers' is similar in functionality to questions lists.

Here administrator can manage the replies, this list contain the answers that have pending status and are not visible from the front-end yet.

| 🍞 Ma       | igent   | to <sup>-</sup> Admin | Panel                        |              |                                         | Global Record Sear                                                                                                    | ch                                                                                                    | Logged in as admir  | n   Friday, August 19, 20                      | 011   <u>Lo</u> |
|------------|---------|-----------------------|------------------------------|--------------|-----------------------------------------|----------------------------------------------------------------------------------------------------|----------------------------------------------------------------------------------------------------|---------------------|------------------------------------------------|-----------------|
| Dashboa    | ard     | Sales C               | atalog Customers             | Promotions   | Newsletter                              | CMS Reports                                                                                                    | System                                                                                                    |                     | 🔞 Get help f                                   | or this p       |
| ) Latest N | lessage | e: Magento CE         | 1.6.0.0-stable Now Available | Read details |                                         | You have <b>1</b> (                                                                                                    | critical, 4 major, 19 minor                                                                                                    | and 34 notice unrea | d message(s). <u>Go to me</u> s                | ssages in       |
| Pendi      | na An   | swers                 |                              |              |                                         |                                                                                                    |                                                                                                    |                     |                                                |                 |
|            |         |                       |                              |              |                                         |                                                                                                    |                                                                                                    |                     |                                                |                 |
| age 🔳 1    |         | of 1 pages            |                              | •            |                                         |                                                                                                    |                                                                                                    |                     | Reset Filter                                   | Sear            |
| Select All |         | ect All   Sele        |                              | -            |                                         |                                                                                                    |                                                                                                    | Actions             |                                                | Submit          |
|            | ID      | Inappr                | Created On                   | + Nickname   | Quest                                   | ion                                                                                                    | Answer                                                                                                    | Туре                | Product Name                                   | Action          |
| Any 💌      |         |                       | From: 📰                      |              |                                         |                                                                                                    |                                                                                                    | -                   |                                                |                 |
|            |         |                       | То: 📰                        |              |                                         |                                                                                                    |                                                                                                    |                     |                                                |                 |
|            | 3       |                       | Aug 19, 2011 2:59:58 P       | M relit      |                                         | the average battery life<br>model?                                                                                                    | about 2.5-3 hours                                                                                                    | Administrator       | Sony VAIO<br>VGN-TXN27N/B<br>11.1" Notebook PC | <u>Edit</u>     |
|            | 1       |                       | Aug 16, 2011 10:05:46 /      | am Bill      | to kee<br>the tim<br>battery<br>battery | ve a question - is it bad<br>p battery charger in all<br>te? Like when the laptop<br>l life is full, will the<br>c charger being in slowly<br>e battery life? | It is ok to keep it on<br>all day. But if you<br>leave it on for more<br>than one day it will<br>use up a lot of your<br>ram. so every day<br>restart your<br>computer. | Guest               | Toshiba M285-E 14*                             | Edit            |

There is ability to edit answers as well as questions by clicking 'edit' link.

# 3.3.6. Inappropriate Answers' List

This list provides the answers that have been marked by customers as being inappropriate.

This flag does not change the visibility of answers, they stay visible. This list is for administrator for easier moderation of the customers' reports.

Administrator can open any answer for editing and remove the 'inappropriate' flag. This will exclude the answer from the list.

### 3.3.7.All Answers' List

This list collects all answers with all statuses. Administrator can moderate the answers directly from this list by sorting out the answers that require moderation.

Any answer can be edited/deleted from this list.

Back Reset Selete Question Save Q **Edit Question** Question Details Product CN Clogs Beach/Garden Clog Posted By Guest Posted On Aug 16, 2011 5:14:06 PM 0 helpful, 0 not helpful Rating Status \* Pending • Question is visible in \* Main Website French German Nickname \* Netrrw Your Question \* What is the difference between tap shoes and clog

Horis

Administrator can change the status of the question, edit the question, change its stores' visibility. This page also provides general information about the question.

### Below this area there is ability to add answers to the question

| Edit Question             |           |        |              |                  |                   | • Back | Reset | Delete Question | Save Question |
|---------------------------|-----------|--------|--------------|------------------|-------------------|--------|-------|-----------------|---------------|
| Nickname *                |           | Netrrw |              |                  | *                 |        |       |                 |               |
| Your Question *           |           |        | difference b | etween tap shoes | and cloc          |        |       |                 |               |
| Answers                   |           |        |              |                  |                   |        |       |                 |               |
| Del Posted On             | Posted By | Inappr | Status       | Nickname         | Answer            |        |       |                 |               |
|                           |           |        |              |                  | No records found. |        |       |                 |               |
| Add New Answer:<br>Status | Nickname  |        | Answer       |                  |                   |        |       |                 |               |
| Pending 💌                 |           |        |              |                  |                   |        |       |                 | Add           |

Administrator can add the answer from any nickname he/she enters and make this answer visible immediately or send it to moderation. This feature can be of great help if you have unanswered questions on your website or want to provide more information about the product.

# 3.4. Front-end

This part describes what your customers and guests will see with Questions/Answers Extension.

### 3.4.1. Main Questions and Answers Area. Design

After you have installed the extension, Q&A block will appear on each product page. There are 10 pre-created design themes available in the extension's settings to meet the look of your website.

The place where the block will be displayed depends on your theme and preferences. Here is an example when Q&A block has been added at the bottom of product pages

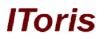

| PC<br>\$1,799.99<br>6 Review(s)   Add Your<br>Review                     | \$1,599.99<br><u>2 Review(s)</u>   Add Your<br><u>Review</u>                                                                                           | Notebook PC<br>\$2,299.99<br>3 Review(s)   Add Your<br>Review                                                         | As low as: \$2,699.99  |
|--------------------------------------------------------------------------|----------------------------------------------------------------------------------------------------|----------------------------------------------------------------------------------------------------|------------------------|
| Product Tags                                                             |                                                                                                    |                                                                                                    |                        |
| small screen (1)   compu<br>coconut (1)   user (1)   s<br>Add Your Tags: | <u>tter</u> (2)   <u>notebook</u> (3)   <u>testin</u><br><u>hitti</u> (1)   <u>sucks</u> (1)   <u>tempos</u> (<br>tags. Use single quotes (') for phra | g (2)   <u>laptopik</u> (1)   <u>portable</u> (<br>(1)   <u>kurti</u> (1)   <u>shiny</u> (1)   <u>sma</u><br>Add Tags |                        |
| Sort by Most Recen                                                       | It Questions 💌                                                                                                    | ]                                                                                                    | Expand all 🖶           |
|                                                                          |                                                                                                    |                                                                                                    |                        |
| press "sleep                                                             | stion - does this laptop have a<br>ping" function - or can I simply<br>ien the battery is full? Thanks                                                 |                                                                                                    | 0 answers              |
| press "sleep<br>charging wh                                              | ping" function - or can I simply                                                                                                    | y close it? Also - can I keep<br>, Yggra                                                                              | 0 answers<br>3 answers |

And below there is an example when Q&A block has been added as one of the tabs (another extension - Product Tabs Slider - has been used in combination):

| STATISTICS IN CONTRACTOR                                                                                                    | Aug                                                                                                    | to Compare          |
|----------------------------------------------------------------------------------------------------|----------------------------------------------------------------------------------------------------|---------------------|
|                                                                                                    | Quick Overview<br>Take a load off your shoulders when<br>plane with the sleekly designed and<br>VGN-TXN27N/B notebook PC. |                     |
| Double click on above image to view full picture                                                                                                    | ÷                                                                                                    |                     |
|                                                                                                    |                                                                                                    |                     |
| Product Description Additional Informati                                                                                                    | ion Specification Related Products C                                                                                      | U/A                 |
|                                                                                                    | ion Specification Related Products C                                                                                      | I/A<br>Expand all 🛃 |
| Contemporary Contractions Contemporary Contemporary Conte | aptop have a sleeping mode? Should I<br>can I simply close it? Also - can I keep                                          |                     |
| Sort by Most Recent Questions  C: I have a question - does this la press "sleeping" function - or                                                                                                    | aptop have a sleeping mode? Should I<br>can I simply close it? Also - can I keep<br>full? Thanks, Yggra                   | Expand all 🖶        |

### 3.4.2. Questions and Answers. Features

The way your users will see Q&A block depends on your settings. There is ability to allow seeing questions and answers to customers only, or to both customers and visitors.

IToris

If visitors can reply questions or not depends on the settings as well.

Let us see the features of the block:

When a product if opened, users will see the **list of available questions**.

| Sort by | Most Recent Questions                                                                                                    | Expand all   |
|---------|----------------------------------------------------------------------------------------------------|--------------|
| ► Q: 1  | have a question - does this laptop have a sleeping mode? Should                                                          |              |
| 1       | ress "sleeping" function - or can I simply close it? Also - can I kee<br>harging when the battery is full? Thanks, Yggra | ep 0 answers |

There is ability to sort them out (by the time they have been added, by the time the answers have been added, by popularity, etc.)

Each question displays how many answers are available. Clicking on a question opens up its **answers** with a beautiful sliding effect.

| Sort by Me              | ost Recent Questions                                                                                                    | Expand all                  |
|-------------------------|----------------------------------------------------------------------------------------------------|-----------------------------|
| pres                    | ve a question - does this laptop have a sleeping mode? Sho<br>is "sleeping" function - or can I simply close it? Also - can<br>rging when the battery is full? Thanks, Yggra |                             |
| <b>▼Q:</b> Wha          | It's the average battery life for this model?                                                                                                    | 3 answers                   |
| by Urt12r               | ett-q 7 days ago 0 🙋 0 🔯 腟                                                                                                    | Answer this Question        |
|                         | elieve if depends on how you normally charge your battery                                                                                                    | It you charge it until it's |
| ful                     | elieve it depends on how you normally charge your battery.<br>I all the time and do not start charging till it's emtry - it will<br>c12 today 0 🙋 0 🔯 📔                      |                             |
| ful<br>by spec<br>A: mi | I all the time and do not start charging till it's emtry - it will                                                                                                    |                             |
| ful                     | I all the time and do not start charging till it's emtry - it will                                                                                                    |                             |

Users can read the answers, add their own replies, and new questions.

When a user presses "**Ask a New Question**" button, there is a new form sliding down. Depending on your settings it will be with or without CAPTCHA protection code.

| -  |     |
|----|-----|
| 11 | ris |
|    | 113 |

| Sort by   | Most Recent Questions                                                                | V                                                                                                 | Expand all (                  |
|-----------|--------------------------------------------------------------------------------------|---------------------------------------------------------------------------------------------------|-------------------------------|
| pr        | ave a question - does this<br>ess "sleeping" function -<br>arging when the battery i | s laptop have a sleeping mode? S<br>or can I simply close it? Also - ca<br>is full? Thanks, Yggra | hould I<br>n I keep 0 answers |
| ►Q: W     | hat's the average battery                                                            | life for this model?                                                                              | 3 answers                     |
| Hide the  | Form                                                                                 |                                                                                                   | Pag                           |
| C         |                                                                                      |                                                                                                   |                               |
| * Nick    | kname:                                                                               |                                                                                                   |                               |
| * Your Qu | estion:                                                                              |                                                                                                   |                               |
|           |                                                                                      |                                                                                                   |                               |
|           |                                                                                      |                                                                                                   |                               |
|           |                                                                                      |                                                                                                   |                               |
|           |                                                                                      |                                                                                                   |                               |

When a user wants to reply a question - he/she presses "Answer this Question" button and answer form slides down.

Apart from asking and answering there is ability for your customers to express an opinion about both questions and answers. There is a special pane where customers can select a question/answer as being helpful, being not helpful or report it as inappropriate.

| Sort by Most Recent Questions                                                                                                    | Exp                           | and al |
|----------------------------------------------------------------------------------------------------|-------------------------------|--------|
| Q: I have a question - does this laptop have a sleeping mode? 5<br>press "sleeping" function - or can I simply close it? Also - ca<br>charging when the battery is full? Thanks, Yggra                        |                               | nswer  |
| $\mathbf{v}$ Q: What's the average battery life for this model?                                                                                                    | За                            | nswer  |
| by Urt12rett-q 7 days ago 0 🌠 0 🐼 🔯                                                                                                    | Answer this Q                 | uestic |
| A: I believe it depends on how you normally charge your batter<br>full all the time and do not start charging till it's emtry - it w<br>by spec12 today 0 0 0 0 0 0                                           | ry. It you charge it until it |        |
| A: I believe it depends on how you normally charge your batter<br>full all the time and do not start charging till it's emtry - it w                                                                          | ry. It you charge it until it |        |
| <ul> <li>A: I believe it depends on how you normally charge your batter full all the time and do not start charging till it's emtry - it with by spec12 today 0 0 0 0 0 0 0 0 0 0 0 0 0 0 0 0 0 0 0</li></ul> | ry. It you charge it until it |        |
| A: I believe it depends on how you normally charge your batter<br>full all the time and do not start charging till it's emtry - it w<br>by spec12 today 0 0 0 0 0 0 0 0 0 0 0 0 0 0 0 0 0 0 0                 | ry. It you charge it until it |        |

Helpful questions and answers participate in sorting; there is ability for customers to select the most helpful ones.

Inappropriate questions and answers come to special lists in admin area; there is ability for administrator to moderate them in a convenient way.